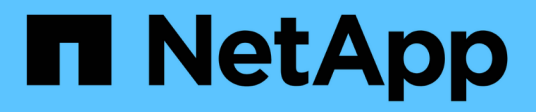

## **Nuova finestra Workflow**

OnCommand Workflow Automation 5.0

NetApp April 19, 2024

This PDF was generated from https://docs.netapp.com/it-it/workflow-automation-50/help/referenceparameters-for-commands-dialog-box.html on April 19, 2024. Always check docs.netapp.com for the latest.

# **Sommario**

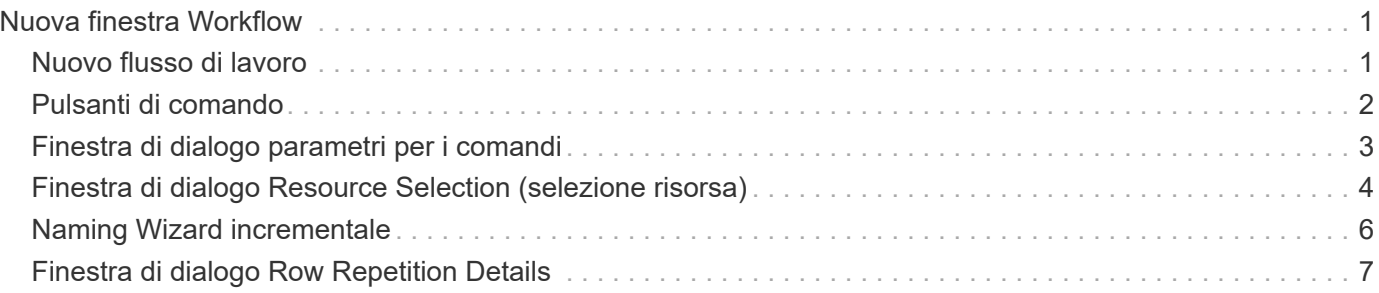

# <span id="page-2-0"></span>**Nuova finestra Workflow**

La finestra New Workflow (nuovo flusso di lavoro) visualizza un flusso di lavoro appena creato e i relativi comandi associati.

## <span id="page-2-1"></span>**Nuovo flusso di lavoro**

La finestra New Workflow (nuovo flusso di lavoro) visualizza il nome del flusso di lavoro nell'intestazione della finestra. I comandi associati vengono visualizzati sotto forma di caselle blu in colonne che vengono presentate in ordine sequenziale di esecuzione: Da sinistra a destra, dall'alto verso il basso. Le variabili e gli oggetti di ciascun comando vengono visualizzati come caselle grigie nella colonna del comando.

## • **Inserire una riga**

Aggiunge una nuova riga sopra o sotto la riga selezionata nel flusso di lavoro.

Fare clic su  $\rightarrow$  per aggiungere una riga sotto l'ultima riga disponibile.

## • **Copia riga**

Copia la riga selezionata dal flusso di lavoro e la salva negli Appunti. La copia di una riga non copia i dettagli di ripetizione impostati per la riga.

## • **Incolla riga**

Inserisce l'ultimo elemento salvato negli Appunti in una nuova riga sotto la riga selezionata. I nomi univoci vengono utilizzati per le variabili; tuttavia, le variabili nelle espressioni non vengono modificate.

## • **Ripeti riga**

Apre la finestra di dialogo Dettagli ripetizione riga.

## • **Modifica ripetizione riga**

Apre la finestra di dialogo Row Repetition Details (Dettagli ripetizione riga), che consente di modificare il set di azioni **Repeat Row** per la riga selezionata.

## • **Rimuovi ripetizione riga**

Annulla l'azione **Repeat Row** impostata nella finestra di dialogo **Row Repetition Details** (Dettagli ripetizione riga) per la riga selezionata.

## • **Aggiungi condizione**

Apre la finestra di dialogo Conditions for Row <row number> (Condizioni per la creazione di righe), che consente di selezionare una condizione. La condizione selezionata è applicabile a tutti i comandi della riga. Tutti i comandi nella riga verranno eseguiti solo se la condizione selezionata viene soddisfatta.

## • **Rimuovi riga**

Elimina la riga selezionata dal flusso di lavoro.

## • **Nuovo punto di approvazione**

Fare clic su **P**er aprire la finestra di dialogo nuovo punto di approvazione, che consente di aggiungere un punto di approvazione prima dell'esecuzione del comando.

## • **Modifica punto di approvazione**

Fare clic su **P**er aprire la finestra di dialogo Edit Approval Point (Modifica punto di approvazione), che consente di modificare il commento del punto di approvazione.

## • **Aggiungi parametri di comando**

Aggiunge i parametri per un comando nella riga selezionata.

È possibile posizionare il cursore sotto il comando selezionato, nella riga desiderata, quindi fare clic su $\left|+\right|$ Per aprire la finestra di dialogo parametri per <command\_name>.

## • **Edit Command Parameters** (Modifica parametri comando)

Apre la finestra di dialogo parametri per <command name> per consentire di modificare i parametri selezionati per un comando.

È possibile posizionare il cursore sulla casella grigia che si desidera modificare e fare clic per aprire la finestra di dialogo parametri per <command\_name>.

## • **Delete Command Parameters**

Rimuove il parametro.

È possibile spostare il cursore sulla casella grigia che si desidera eliminare e fare clic sulla "X" nell'angolo superiore destro della casella grigia.

## <span id="page-3-0"></span>**Pulsanti di comando**

I pulsanti di comando sono disponibili nella parte inferiore della finestra del flusso di lavoro. È possibile accedere ai comandi anche dal menu di scelta rapida nella finestra.

## • **Anteprima**

Apre la finestra di dialogo Anteprima del flusso di lavoro, che consente di specificare gli attributi di input dell'utente.

## • **Salva con nome**

Consente di salvare il flusso di lavoro con un nuovo nome.

• **Salva**

Salva il flusso di lavoro.

• **Chiudi**

Chiude la finestra. Durante il processo, se sono state apportate modifiche alla configurazione, viene aperta una finestra di dialogo di conferma Salva modifiche che richiede di salvare le modifiche, chiudere la finestra senza salvare le modifiche o annullare l'azione di chiusura.

## <span id="page-4-0"></span>**Finestra di dialogo parametri per i comandi**

È possibile specificare i parametri e altre impostazioni per l'esecuzione dei comandi attraverso la finestra di dialogo parametri per i comandi.

La finestra di dialogo visualizza una o più schede oggetto dizionario e le seguenti schede:

- Altri parametri
- Avanzato

## **Schede <Dictionary objects>**

• **Definisci <dictionary object>**

Consente di specificare i parametri di comando mappati all'oggetto dizionario specificando gli attributi, utilizzando un oggetto precedentemente definito o cercando un oggetto esistente.

## ◦ **inserendo gli attributi**

Consente di immettere gli attributi per questa variabile. È possibile utilizzare la finestra di dialogo Resource Selection (selezione risorse) per i campi contrassegnati da @. Facoltativamente, è possibile utilizzare un modello che include valori predefiniti per determinati attributi dell'oggetto. È possibile visualizzare e utilizzare attributi aggiuntivi deselezionando la casella di controllo **Mostra solo attributi utilizzati da <dictionary object>**. La casella accanto a **define <dictionary object>** visualizza il nome predefinito della variabile selezionata. È possibile modificare il nome della variabile. Gli attributi obbligatori sono contrassegnati da un asterisco (\*) e dal bordo rosso per la casella.

## ◦ **utilizzando un <dictionary object> definito in precedenza**

Consente di selezionare una variabile precedentemente definita. È possibile selezionare l'oggetto dizionario definito in precedenza nella casella accanto a **Definisci <dictionary object>**.

## ◦ **cercando un <dictionary object> esistente**

Consente di definire una variabile cercando un oggetto dizionario esistente. È possibile specificare i criteri di ricerca per l'oggetto dizionario. Se viene trovato l'oggetto dizionario, è possibile specificare una delle seguenti azioni:

- Interrompere il flusso di lavoro
- Disattivare il comando
- Inserire gli attributi per <dictionary object> ed eseguire il comando

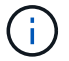

Questa opzione è simile all'opzione **by filling-in attribues**.

## **Altri parametri**

Consente di specificare i parametri di comando che non sono mappati a nessun oggetto dizionario per l'esecuzione del comando.

## **Avanzato**

Consente di specificare le condizioni per l'esecuzione del comando e fornire una descrizione. È inoltre possibile configurare il flusso di lavoro in modo che l'esecuzione del flusso di lavoro continui anche se uno o più comandi nel flusso di lavoro non sono riusciti.

## • **Eseguire questo comando**

◦ **Sempre**

Esegue il comando senza condizioni.

## ◦ **Se è stata trovata la seguente variabile**

Consente di eseguire un comando solo quando viene trovata la variabile specificata. È possibile specificare la variabile nella casella adiacente.

## ◦ **Se la seguente variabile non è stata trovata**

Consente di eseguire un comando solo quando la variabile specificata non viene trovata. È possibile specificare la variabile nella casella adiacente.

## ◦ **Se la seguente espressione è VERA**

Consente di eseguire un comando solo quando l'espressione MVFLEX Expression Language (MVEL) specificata è "true". È possibile specificare l'espressione nella casella adiacente.

## • **Descrizione**

Consente di immettere una descrizione per il comando.

## • **Se l'esecuzione non riesce**

◦ **Interruzione dell'esecuzione del flusso di lavoro**

Consente di terminare l'esecuzione del flusso di lavoro.

## ◦ **Continuare l'esecuzione dal passaggio successivo**

Consente di continuare l'esecuzione del flusso di lavoro dalla fase successiva.

## ◦ **Continuare l'esecuzione dalla riga successiva**

Consente di continuare l'esecuzione del flusso di lavoro dalla riga successiva.

## <span id="page-5-0"></span>**Finestra di dialogo Resource Selection (selezione risorsa)**

La finestra di dialogo Resource Selection (selezione risorse) consente di cercare le risorse e di associarle a un comando.

## **Selezionare la scheda <dictionary object> by (Seleziona per)**

Questa scheda consente di specificare uno o più filtri come criteri di ricerca e di immettere gli attributi per i criteri di ricerca selezionati. È inoltre possibile salvare i filtri selezionati come Finder.

## • **Definire le regole di filtro**

Consente di definire un set di regole per le risorse di immissione del dizionario, ad esempio unità vFiler, aggregati e macchine virtuali.

Le regole di filtro possono contenere uno o più gruppi di regole.

Una regola è costituita da un attributo di voce del dizionario, un operatore e un valore. L'attributo può anche includere gli attributi dei relativi riferimenti. Ad esempio, puoi specificare una regola per gli aggregati come segue: Elenca tutti gli aggregati con nome che inizia con la stringa "aggr" e hanno una dimensione disponibile maggiore di 5 GB. La prima regola del gruppo è l'attributo "name", con l'operatore "starts-with" e il valore "aggr". La seconda regola per lo stesso gruppo è l'attributo "available\_size\_mb", con l'operatore ">" e il valore "5000".

L'opzione **Definisci regole filtro** è disattivata se è stato selezionato un Finder.

È possibile cancellare i valori specificati facendo clic sul pulsante **Reset**.

## • **Selezionare una risorsa in base alle proprie chiavi naturali**

Consente di selezionare una risorsa in base alle chiavi naturali della risorsa.

## • **Finder**

Consente di selezionare un Finder dall'elenco. **Nessuno** è selezionato per impostazione predefinita.

I filtri vengono visualizzati sotto l'elenco di ricerca. Non è possibile selezionare i filtri se è stato selezionato un Finder.

## • **Parametri**

Consente di immettere i valori per il Finder o i filtri selezionati. Per completare i criteri di ricerca, è necessario immettere tutti i valori richiesti.

## • **Pulsanti di comando**

## ◦ **Salva come Finder**

Salva i filtri selezionati come Finder.

◦ **Test**

Consente di verificare i parametri per i filtri selezionati prima di specificare i valori nell'area Parameters (parametri).

## ◦ **OK**

Salva le impostazioni di configurazione e chiude la finestra di dialogo.

## ◦ **Annulla**

Annulla le eventuali modifiche e chiude la finestra di dialogo.

## **Scheda Advanced (Avanzate)**

Questa scheda consente di specificare quando eseguire la ricerca e di ordinare gli attributi delle risorse e lo stato degli attributi delle risorse.

## • **Eseguire sempre questa ricerca**

Esegue la ricerca senza alcuna restrizione quando viene eseguito il comando.

## • **Eseguire la ricerca solo quando l'espressione seguente restituisce TRUE**

Esegue la ricerca solo quando il valore dell'attributo opzionale specificato nella casella è "true". È possibile utilizzare la sintassi MVFLEX Expression Language (MVEL) per specificare l'attributo facoltativo.

## • **Tabella di ordinamento**

Visualizza gli attributi e l'ordinamento dei filtri selezionati nella scheda **Select <dictionary object> by** (Seleziona filtri per). Il criterio di ordinamento è significativo per la selezione delle risorse, ad esempio, se si seleziona decrescente come criterio di ordinamento per gli aggregati, come risorsa viene selezionato l'aggregato con massimo *spazio disponibile*. Per modificare l'ordinamento di un attributo, fare clic sulla colonna di stato dell'attributo e selezionare l'ordinamento desiderato dall'elenco.

## • **Pulsanti di comando**

◦ **Su**

Sposta la voce selezionata in alto di una riga nella tabella di ordinamento.

◦ **Giù**

Sposta la voce selezionata in basso di una riga nella tabella di ordinamento.

## <span id="page-7-0"></span>**Naming Wizard incrementale**

La procedura guidata Incremental Naming (Naming incrementale) consente di definire il valore di un attributo in base alla ricerca di un parametro esistente.

• **Criteri di ricerca per <dictionary object> esistente**

Apre la finestra di dialogo **Resource Selection**, che consente di specificare un criterio di ricerca per l'oggetto dizionario.

• **Inserire un valore per <attribute> se nessun <dictionary object> corrisponde ai criteri di ricerca indicati sopra**

Consente di specificare un valore per <attribute> quando il <dictionary object> non viene trovato utilizzando i criteri di ricerca specificati.

• **Se <dictionary object> è stato trovato utilizzando i criteri di ricerca sopra indicati, impostare il valore per <attribute> by**

Consente di specificare un valore per <attribute> quando il <dictionary object> non viene trovato utilizzando i criteri di ricerca specificati.

## • **Inserire un valore per <attribute> se nessun <dictionary object> corrisponde ai criteri di ricerca indicati sopra**

Consente di selezionare un metodo per impostare il valore per <attribute> se il <dictionary object> viene trovato utilizzando i criteri di ricerca specificati.

## ◦ **fornendo un valore di incremento e un suffisso**

Consente di immettere un valore numerico per gli incrementi e, facoltativamente, un suffisso del nome dell'attributo.

## ◦ **fornitura di un'espressione personalizzata**

Consente di immettere un'espressione personalizzata per il valore dell'attributo. È possibile utilizzare la sintassi MVFLEX Expression Language (MVEL) per specificare il valore.

## <span id="page-8-0"></span>**Finestra di dialogo Row Repetition Details**

La finestra di dialogo Row Repetition Details (Dettagli ripetizione riga) consente di specificare la modalità di ripetizione dei parametri nella riga.

## **Si ripete**

Consente di selezionare il tipo di opzione di ripetizione desiderata. L'opzione **numero di volte** è selezionata per impostazione predefinita.

## • **Numero di volte**

Consente di specificare quanto segue:

- Il numero di volte in cui deve essere eseguita la riga specifica
- Variabile di indice
- Variabili
- **Numero di volte**

Consente di specificare un numero per il numero di volte in cui deve essere eseguita la riga specifica.

◦ **Variabile indice**

Consente di specificare il nome della variabile di indice per la ripetizione della riga.

◦ **Variabili**

Consente di includere ulteriori variabili da utilizzare durante la ripetizione delle righe.

▪ **Aggiungi**

Aggiunge una nuova riga nella tabella Variables.

▪ **Rimuovi**

Rimuove la riga selezionata dalla tabella Variables.

## • **Per ogni risorsa di un gruppo**

Consente di specificare quanto segue:

- Tipo di risorsa
- Criteri di ricerca delle risorse
- Variabile di risorsa
- Variabile di indice
- Variabile dimensione gruppo
- Variabili
- **Tipo di risorsa**

Consente di selezionare il tipo di risorsa.

## ◦ **Criteri di ricerca delle risorse**

Apre la finestra di dialogo Resource Selection (selezione risorsa), che consente di specificare i criteri per la ricerca delle risorse del tipo di risorsa selezionato. Il loop viene eseguito per ogni risorsa ricercata in base ai criteri specificati.

## ◦ **Variabile risorsa**

Consente di immettere un nome per la variabile resource.

## ◦ **Variabile indice**

Consente di specificare l'indice per la ripetizione della riga.

## ◦ **Variabile dimensione gruppo**

Consente di immettere un nome per la variabile delle dimensioni del gruppo.

◦ **Variabili**

Consente di includere ulteriori variabili da utilizzare durante la ripetizione delle righe.

## • **Pulsanti di comando**

## ◦ **OK**

Salva le impostazioni e chiude la finestra di dialogo.

## ◦ **Annulla**

Non salva eventuali modifiche e chiude la finestra di dialogo.

## **Informazioni sul copyright**

Copyright © 2024 NetApp, Inc. Tutti i diritti riservati. Stampato negli Stati Uniti d'America. Nessuna porzione di questo documento soggetta a copyright può essere riprodotta in qualsiasi formato o mezzo (grafico, elettronico o meccanico, inclusi fotocopie, registrazione, nastri o storage in un sistema elettronico) senza previo consenso scritto da parte del detentore del copyright.

Il software derivato dal materiale sottoposto a copyright di NetApp è soggetto alla seguente licenza e dichiarazione di non responsabilità:

IL PRESENTE SOFTWARE VIENE FORNITO DA NETAPP "COSÌ COM'È" E SENZA QUALSIVOGLIA TIPO DI GARANZIA IMPLICITA O ESPRESSA FRA CUI, A TITOLO ESEMPLIFICATIVO E NON ESAUSTIVO, GARANZIE IMPLICITE DI COMMERCIABILITÀ E IDONEITÀ PER UNO SCOPO SPECIFICO, CHE VENGONO DECLINATE DAL PRESENTE DOCUMENTO. NETAPP NON VERRÀ CONSIDERATA RESPONSABILE IN ALCUN CASO PER QUALSIVOGLIA DANNO DIRETTO, INDIRETTO, ACCIDENTALE, SPECIALE, ESEMPLARE E CONSEQUENZIALE (COMPRESI, A TITOLO ESEMPLIFICATIVO E NON ESAUSTIVO, PROCUREMENT O SOSTITUZIONE DI MERCI O SERVIZI, IMPOSSIBILITÀ DI UTILIZZO O PERDITA DI DATI O PROFITTI OPPURE INTERRUZIONE DELL'ATTIVITÀ AZIENDALE) CAUSATO IN QUALSIVOGLIA MODO O IN RELAZIONE A QUALUNQUE TEORIA DI RESPONSABILITÀ, SIA ESSA CONTRATTUALE, RIGOROSA O DOVUTA A INSOLVENZA (COMPRESA LA NEGLIGENZA O ALTRO) INSORTA IN QUALSIASI MODO ATTRAVERSO L'UTILIZZO DEL PRESENTE SOFTWARE ANCHE IN PRESENZA DI UN PREAVVISO CIRCA L'EVENTUALITÀ DI QUESTO TIPO DI DANNI.

NetApp si riserva il diritto di modificare in qualsiasi momento qualunque prodotto descritto nel presente documento senza fornire alcun preavviso. NetApp non si assume alcuna responsabilità circa l'utilizzo dei prodotti o materiali descritti nel presente documento, con l'eccezione di quanto concordato espressamente e per iscritto da NetApp. L'utilizzo o l'acquisto del presente prodotto non comporta il rilascio di una licenza nell'ambito di un qualche diritto di brevetto, marchio commerciale o altro diritto di proprietà intellettuale di NetApp.

Il prodotto descritto in questa guida può essere protetto da uno o più brevetti degli Stati Uniti, esteri o in attesa di approvazione.

LEGENDA PER I DIRITTI SOTTOPOSTI A LIMITAZIONE: l'utilizzo, la duplicazione o la divulgazione da parte degli enti governativi sono soggetti alle limitazioni indicate nel sottoparagrafo (b)(3) della clausola Rights in Technical Data and Computer Software del DFARS 252.227-7013 (FEB 2014) e FAR 52.227-19 (DIC 2007).

I dati contenuti nel presente documento riguardano un articolo commerciale (secondo la definizione data in FAR 2.101) e sono di proprietà di NetApp, Inc. Tutti i dati tecnici e il software NetApp forniti secondo i termini del presente Contratto sono articoli aventi natura commerciale, sviluppati con finanziamenti esclusivamente privati. Il governo statunitense ha una licenza irrevocabile limitata, non esclusiva, non trasferibile, non cedibile, mondiale, per l'utilizzo dei Dati esclusivamente in connessione con e a supporto di un contratto governativo statunitense in base al quale i Dati sono distribuiti. Con la sola esclusione di quanto indicato nel presente documento, i Dati non possono essere utilizzati, divulgati, riprodotti, modificati, visualizzati o mostrati senza la previa approvazione scritta di NetApp, Inc. I diritti di licenza del governo degli Stati Uniti per il Dipartimento della Difesa sono limitati ai diritti identificati nella clausola DFARS 252.227-7015(b) (FEB 2014).

## **Informazioni sul marchio commerciale**

NETAPP, il logo NETAPP e i marchi elencati alla pagina<http://www.netapp.com/TM> sono marchi di NetApp, Inc. Gli altri nomi di aziende e prodotti potrebbero essere marchi dei rispettivi proprietari.